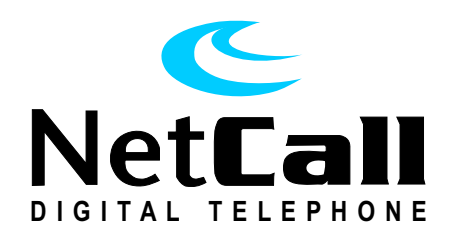

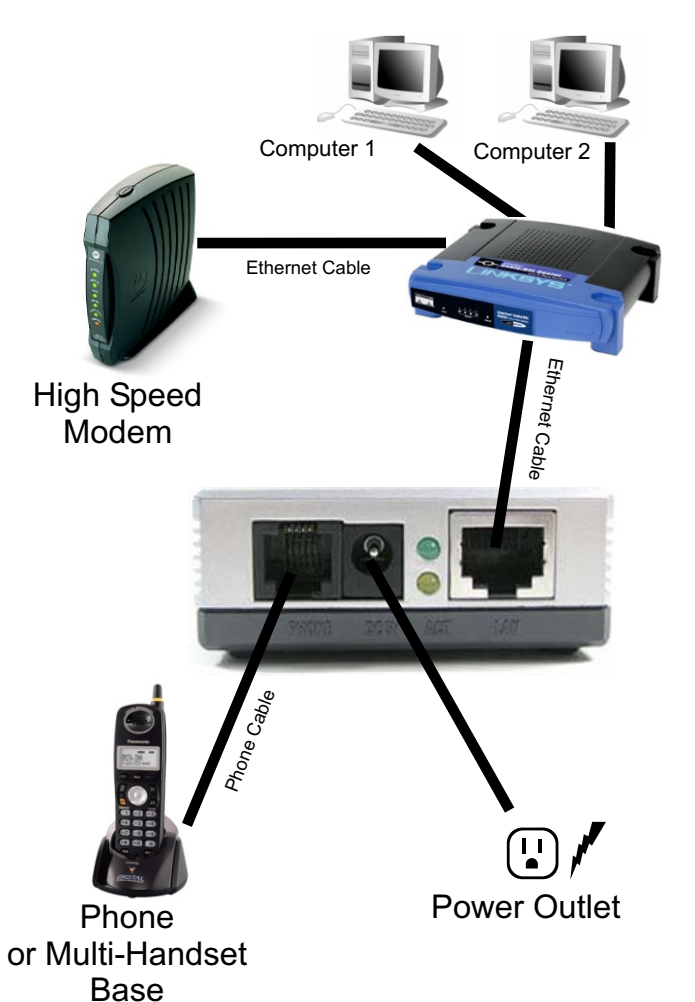

## SPA1001 Phone Adapter Quick Installation Guide

Once connected, make sure your NetCall Phone Adapter is registered and locked on (the "Light Bulb" icon must be on solid), if not then reboot your modem, then reboot your NetCall Phone Adapter and router if you have one.

**Reboot:** Restart the device by unplugging it and waiting a few seconds and then plugging it back in. This action is commonly used to reset a device

Note: NetCall works on the upstream bandwidth, if people are downloading music from your computer or network, this could affect call quality because your available upstream bandwidth will be reduced by the amount taken for the file transfers. Ensure you aren't running a file share program on your computer such as Kazaa. You may be able to help control Quality Of Service (QOS) using your current router. Consult your Router manual for more information. If you are using a firewall device, please consult the documentation for your firewall device or firewall service provider to ensure that your firewall is appropriately configured to allow NetCall service to work.

## **CONGRATULATIONS! You are now ready to make a NetCall Digital phone call**

**To make a call...**

! **Simply pick up the phone and dial as usual.** ! **Long distance calls do not require '1' but must include the area code.**

**To get your voicemail...**

! **From your home phone: press \*40 and enter your passcode.** ! **From any other phone: call your home number, wait for the greeting and hit the \* button followed by your passcode.**

**! NOTE:** **NetCall 911 service has certain limitations. For more information visit our website at www.cable-lynx.net** 

**NetCall needs power to work, so your NetCall service (including the ability to dial 911) may be unavailable during a power failure or broadband Internet outage.**